## HX8 series | quickstart

Please use the following directions to install your HX8 series card successfully. If the instructions are not followed, your hardware may not function properly and could become damaged.

## **INSTALLATION PROCEDURE**

- 1. Power down your computer and unplug it from its power source.
- 2. Attach a static strap to your wrist and open the computer case.
- 3. Remove the bracket place holder and insert the card into a PCI (HA8) or PCI-Express (HB8) slot.
- 4. If your card has any FXS modules, you will also need to connect a power source to the power cable from your computer's power supply to the card. Insert a four-pin 12 volt connector (disk drive power supply cable, e.g. hard drive) into the white plastic connector on the rear of the card.
- **NOTE:** If your computer does not have power cables available, then you can use the Digium PWR2400B (available separately) to supply the power.
- 5. Replace the cover to your computer
- 6. Power on your computer.
- 7. Plug all outside phone lines to the FXO (red) ports, connect all phones to the FXS (green) ports, and all BRI lines to the BRI ports as needed.

## **DRIVER AND ASTERISK INSTALLATION**

At this point you will need to download the DAHDI driver library, the libpri library and Asterisk. To accomplish this, refer to the Asterisk / DAHDI / Libpri QuickStart Installation guide.

Once you have completed the software installation, all that remains is the configuration of the DAHDI driver and Asterisk. Please refer to the H8 series user manual available at digium.com for information specific to your card.

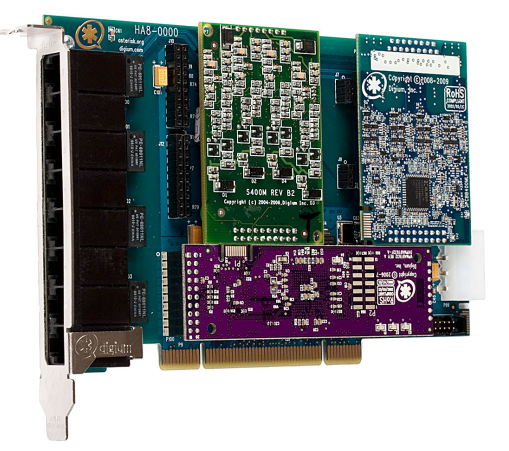

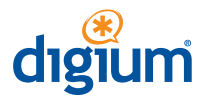

Corporate Office 445 Jan Davis Drive NW Huntsville, AL 35806 www.digium.com

TollFree:

Phone: +1.256.428.6000 © 2010 Digium, Inc. All rights reserved.<br>TollFree: +1.877 DIGIUM1 The Digium and Asterisk are trademarks of Digium, Inc. Fax: +1.256.864.0464 All other trademarks are property of their respective owners. Digium reserves the right to change, without notice, product offerings and/or specifications.